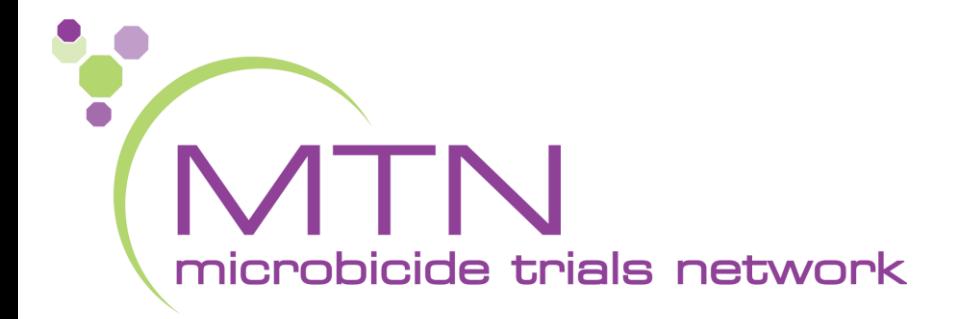

#### **MTN-038 Overview of Data Collection and Management**

#### Amanda Brown, Lead CDM **SCHARP** Seattle, WA

- What we will cover
	- Rave/PTID basics
	- Randomization
	- Form population dynamics
	- MTN038-specific forms
	- Where to find more information

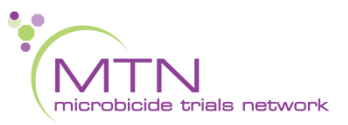

- What we will not cover
	- CASI
	- Rave manual
	- Query management
	- CCGs
	- Atlas
	- SSPs

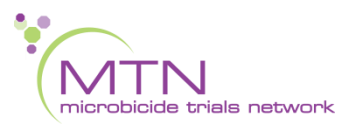

- What we will cover
	- Rave/PTID basics
	- Randomization
	- Form population dynamics
	- MTN038-specific forms
	- Where to find more information

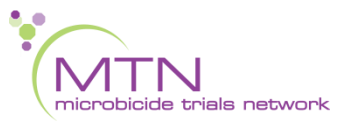

• "Add Subject" generates a PTID

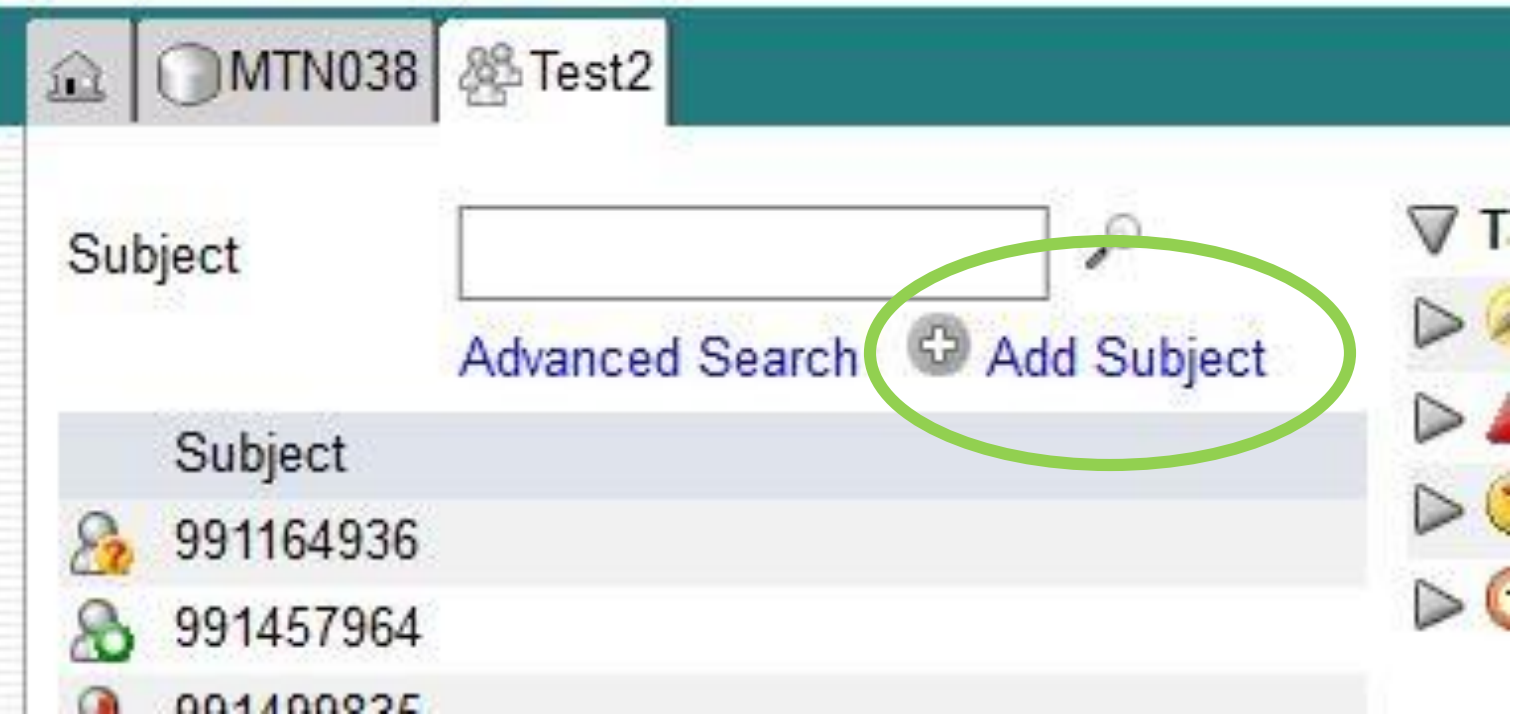

• PTID structure

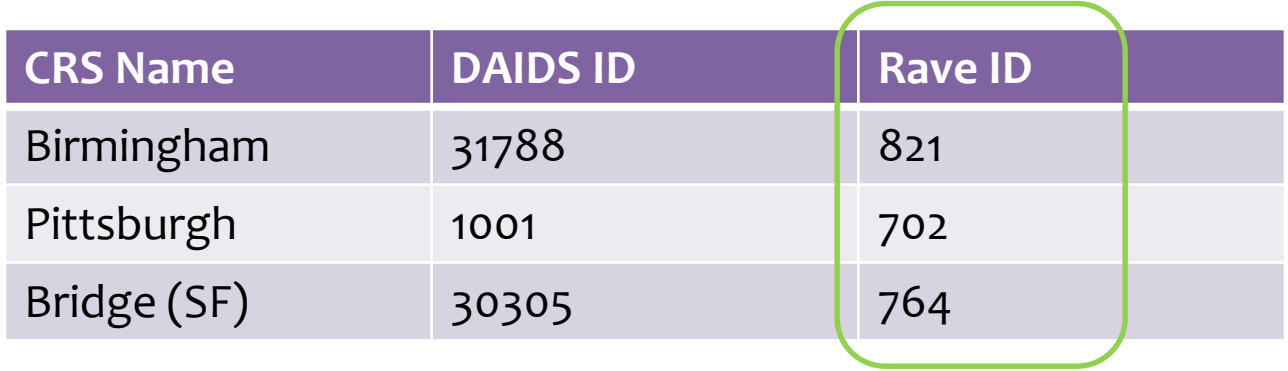

• Unique 9 digit identifier XXX-YYYYYZ Rave ID Ppt ID + check digit

• The PTID-Name Linkage Log must be completed in real time. It is considered a source document for assigning PTIDs to participants.

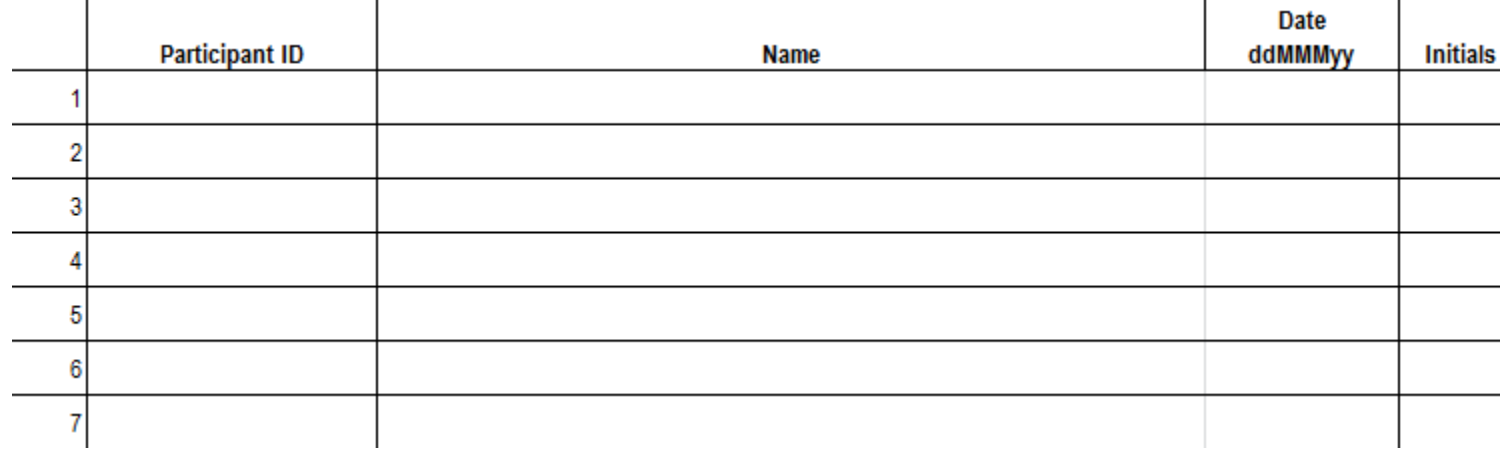

• Direct data entry is strongly recommended. Site Data Management SOP should address data that will not be direct-entered.

- What we will cover
	- Rave/PTID basics
	- Randomization
	- Form population dynamics
	- MTN038-specific forms
	- Where to find more information

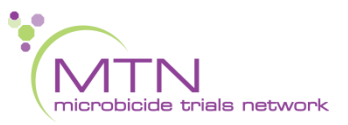

### Randomization

- Approx. 48 participants will be randomized in a 2:1 ratio to either 1.4 g TFV IVR or to a placebo IVR.
- The timing of biopsies will also be randomly assigned.
	- Both of these randomizations take place within the database.
- In addition, approx. 24 participants will be randomly selected for In-Depth Interviews (IDIs).
- The randomization schemes will be generated and maintained by the MTN SDMC and specified in the MTN-038 SSP manual.

## Randomization

- Participants will be randomized to In-Depth Interviews (IDIs) outside of Medidata Balance.
	- MTN SDMC will provide separate IDI randomization lists to each site.
	- After treatment group and biopsy schedule randomization in Balance, use the Randomization ID to find the IDI group on the IDI randomization list.

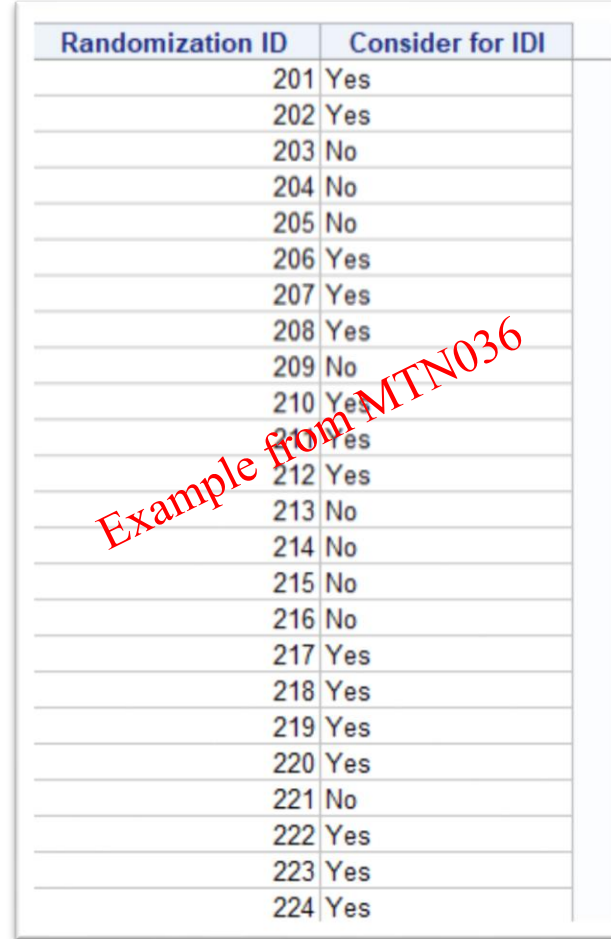

### Randomization

- Document IDI Randomization on Enrollment CRF
	- Randomization ID can be found on the Randomization CRF in the Enrollment visit

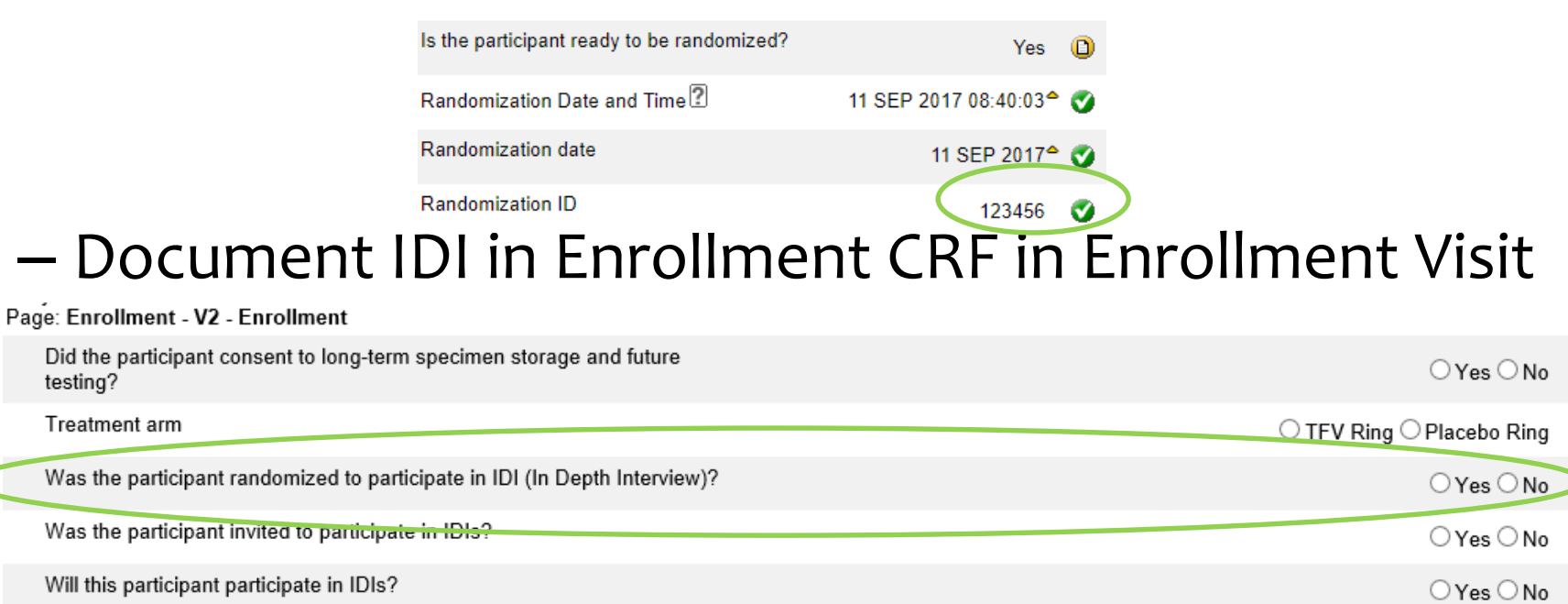

- What we will cover
	- Rave/PTID basics
	- Randomization
	- Form population dynamics
	- MTN038-specific forms
	- Where to find more information

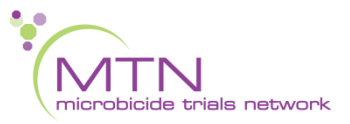

• When you assign a PTID, all forms for Screening and Enrollment are automatically generated within a participant's visit folder, including Ongoing Logs @ OMTN038 & Test2 8

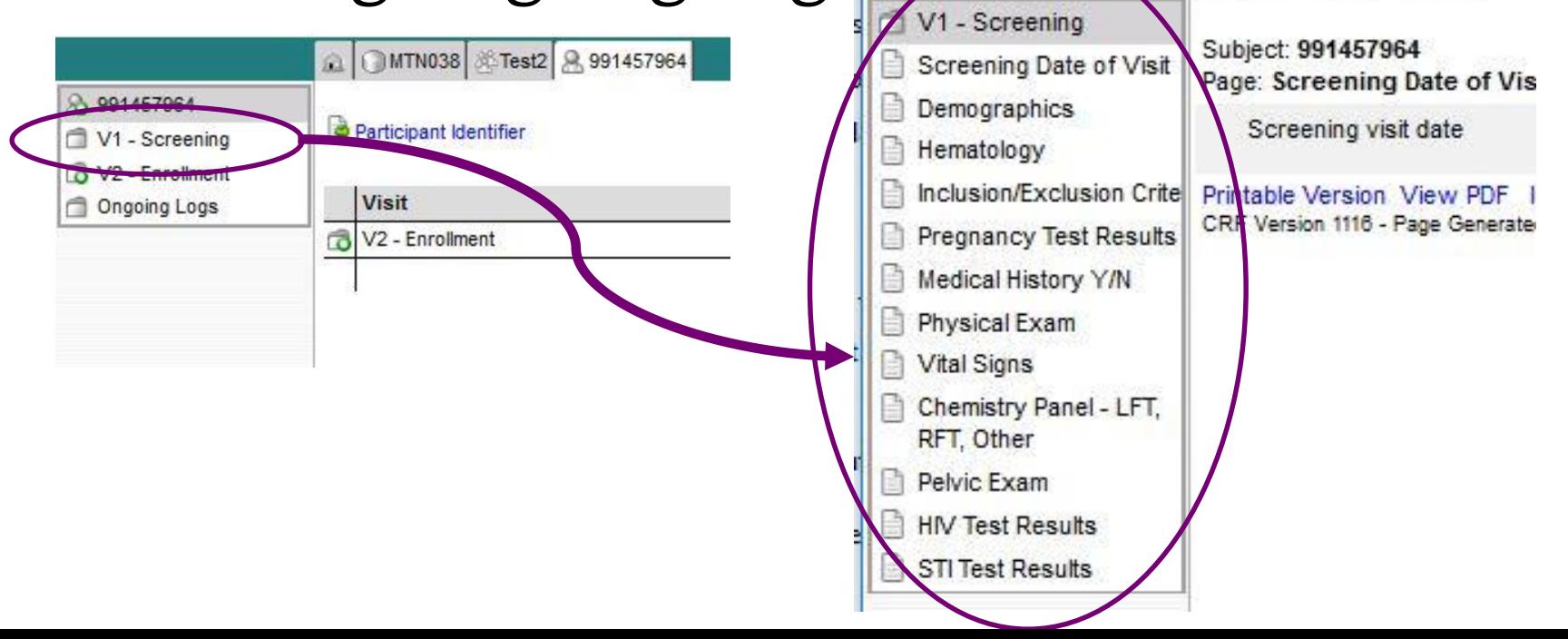

• In order to populate the remaining visit folders for each participant:

1) In the V1 - Screening folder, on the Inclusion/Exclusion Criteria form, click "Yes", in response to "Did the participant meet all eligibility criteria?"

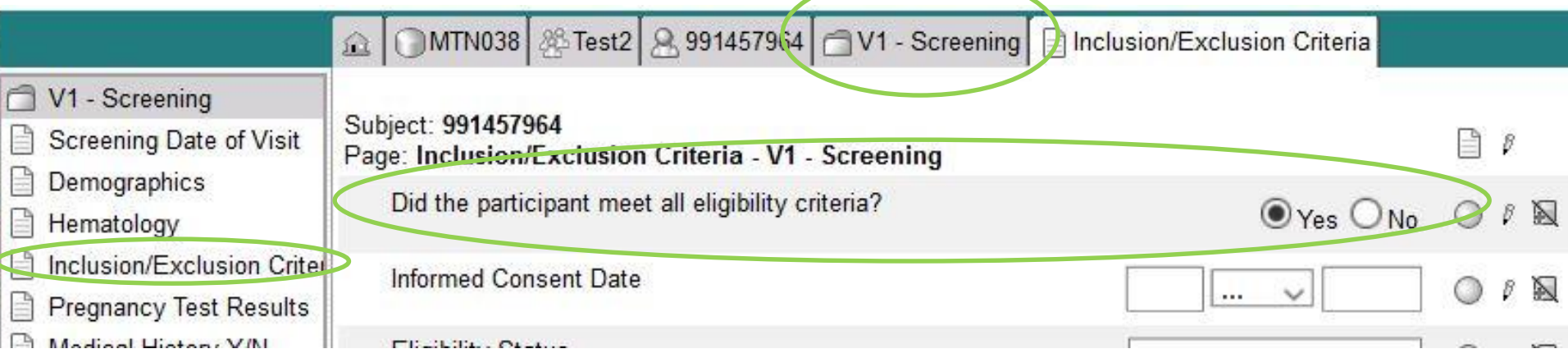

• In order to populate the remaining visit folders for each participant:

2) …and in the Enrollment folder, on the Randomization form, click "yes" on "Is the participant ready to be randomized?" Click "save", and all the remaining visit folders will populate.

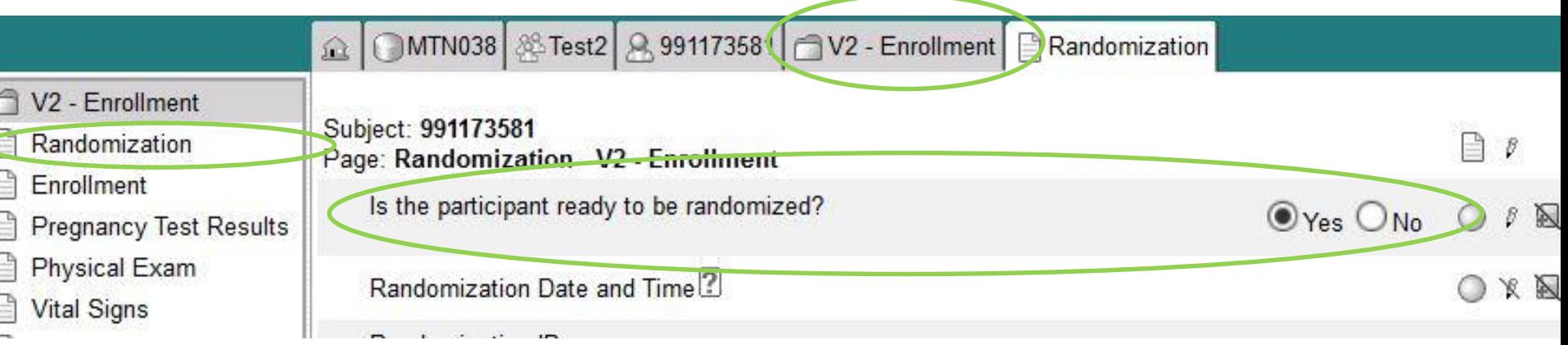

• Regardless of whether or not a participant ultimately enrolls, please complete the Inclusion Exclusion Criteria and Demographics forms in the Screening folder for everyone who signs a consent form.

- For every follow-up visit (V3-10), the "Follow-Up YN" form needs to be completed in order to populate the remainder of the forms for that visit.
- It is now standard for YN CRFs to populate their respective CRFs
	- this is a change! used to have summary forms, now you need to fill out the YN form first
- Once a particular YN CRF has been completed with "Yes", the respective CRF will populate for subsequent visits

- The Demographics CRF you complete at Screening uses calculated age and other data to populate the lab module in Medidata.
- In Chemistry and Hematology CRFs, select lab FIRST:

Select your local lab first so that laboratory reference ranges can auto populate for each analyte being entered on the form.

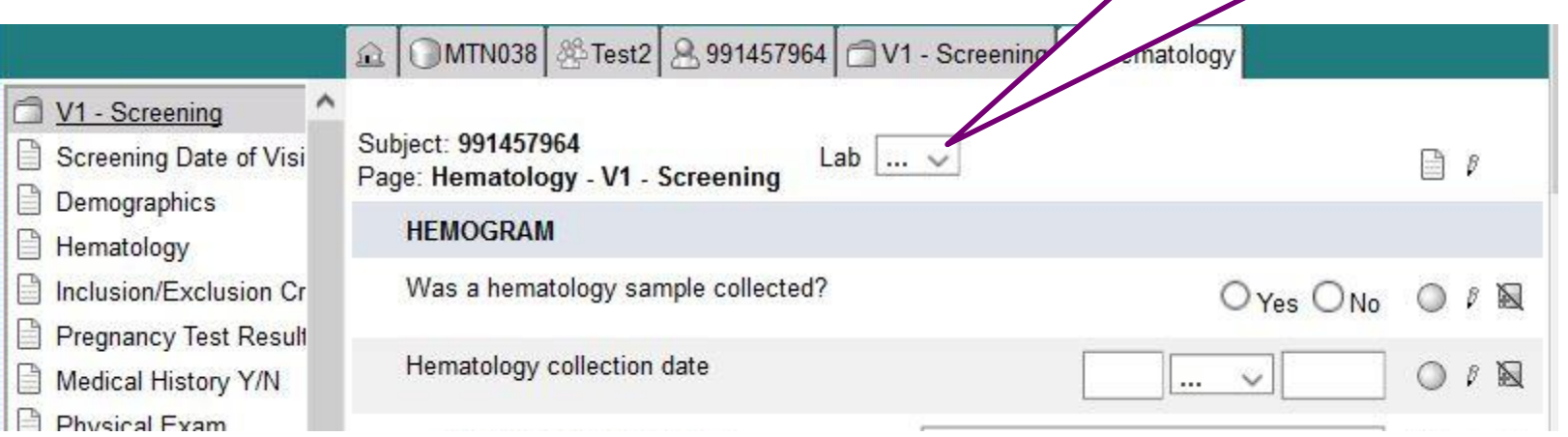

- **Screening Forms** 
	- No AEs expected at Screening or Enrollment

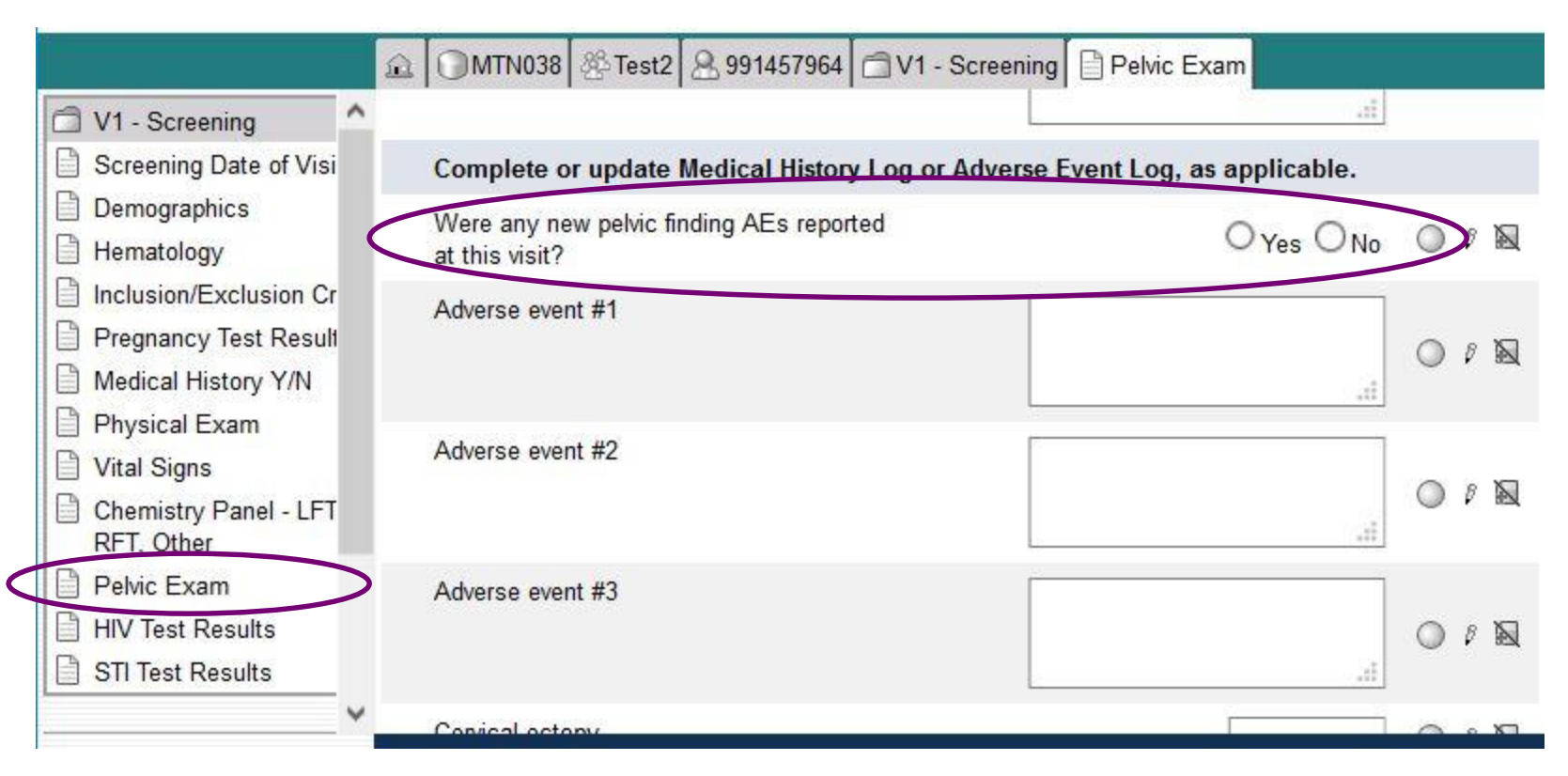

- To Add Pregnancy & Interim visits
	- Find the "Add Event" dropdown menu
	- Menu located at the bottom of the ppt "home" page

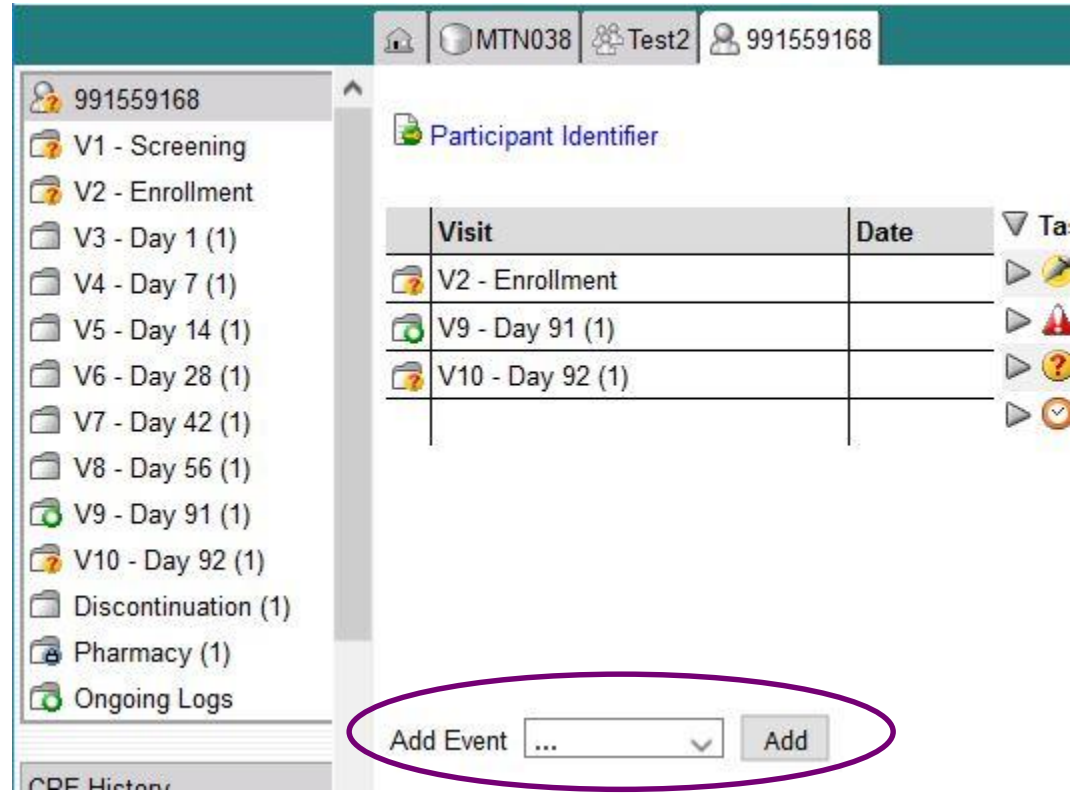

- What we will cover
	- Rave/PTID basics
	- Randomization
	- Form population dynamics
	- MTN038-specific forms
	- Where to find more information

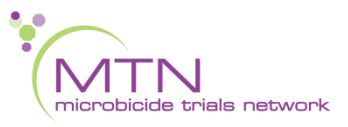

- PK Endpoints (Primary)
	- TFV concentrations in plasma
	- TFV concentrations in CVF
	- TFV concentrations in rectal fluid
	- TFV and TFV-DP concentrations in cervical tissue
	- Particular attention to timed specimen CRFs
		- Timed cervical specimen storage at enrollment (v2.0) and v9.0
		- Timed specimen storage at PUEV/v9 when ring is removed
		- Timed versions will supplant the "normal" forms

- Safety Endpoints (Primary)
	- "The proportion of participants with Grade 2 or higher genitourinary adverse event"
	- "The proportion of participants with Grade 3 or higher adverse event"

- Secondary Endpoints
	- Frequency of study IVR removal/expulsions
	- IVR use initiation and persistence
	- Degree to which study participants liked or disliked using the IVR

- Adverse Event (AE) Data
	- Report only <u>one</u> diagnosis, symptom or sign per page
		- Record unifying diagnosis whenever possible
	- Avoid using abbreviations
	- Review for correct spelling
		- Variations in spelling can lead to differences in AE coding, so similar AEs will appear differently in AE safety reports
	- Do not report surgeries as AEs (these are treatments)

- Adverse Event (AE) Data
	- Report ASAP, no later than 3 days following awareness
	- severity grading per usual
	- relationship to study product per usual
	- Action taken w/ study product per usual
	- SAE or EAE reporting per usual

• Visit Windows

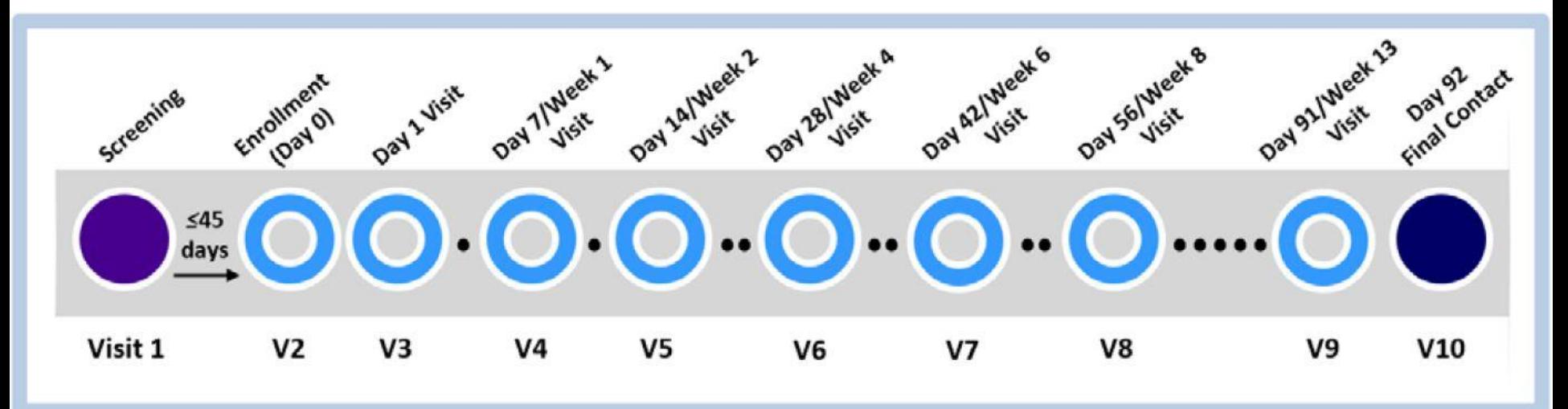

- All enrollment procedures must occur on the same day.
- The participant's menstrual cycle must be considered when scheduling Visit 2- Enrollment (Day 0). Ideally, no bleeding should occur within the first 7 days of product use, e.g., Study Visits 2-4 (Days 0, 1, and 7).
- IVR provided at Visit 2, and collected at Visit 9.
- Participants will be randomized to provide cervical tissue samples at either Visits 5 and 8 (Days 14 and 56) or at Visits 6 and 9 (Days 28 and 91).

#### • Visit Windows

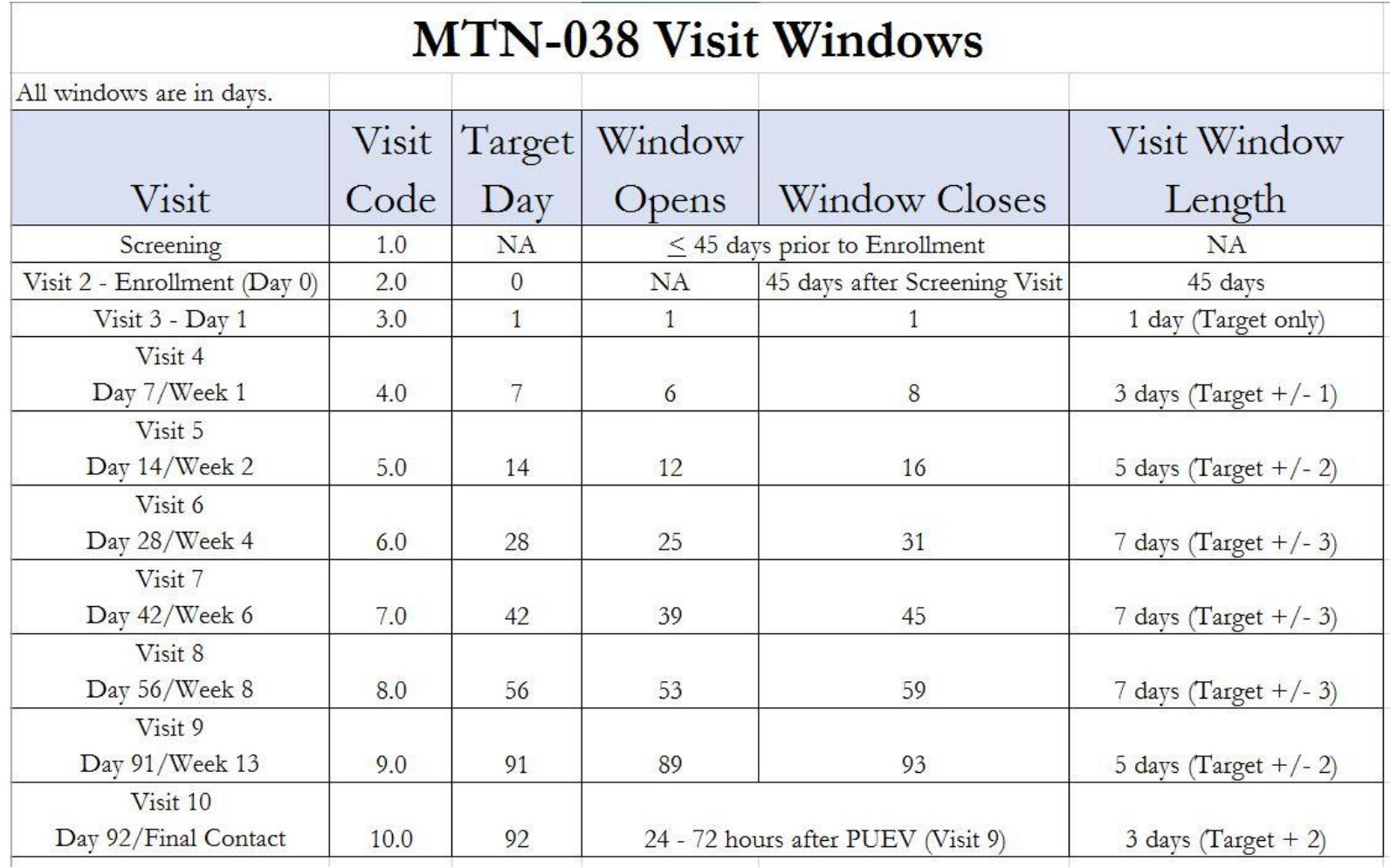

#### • "Local Labs" CRFs changed to CHEM and HEME

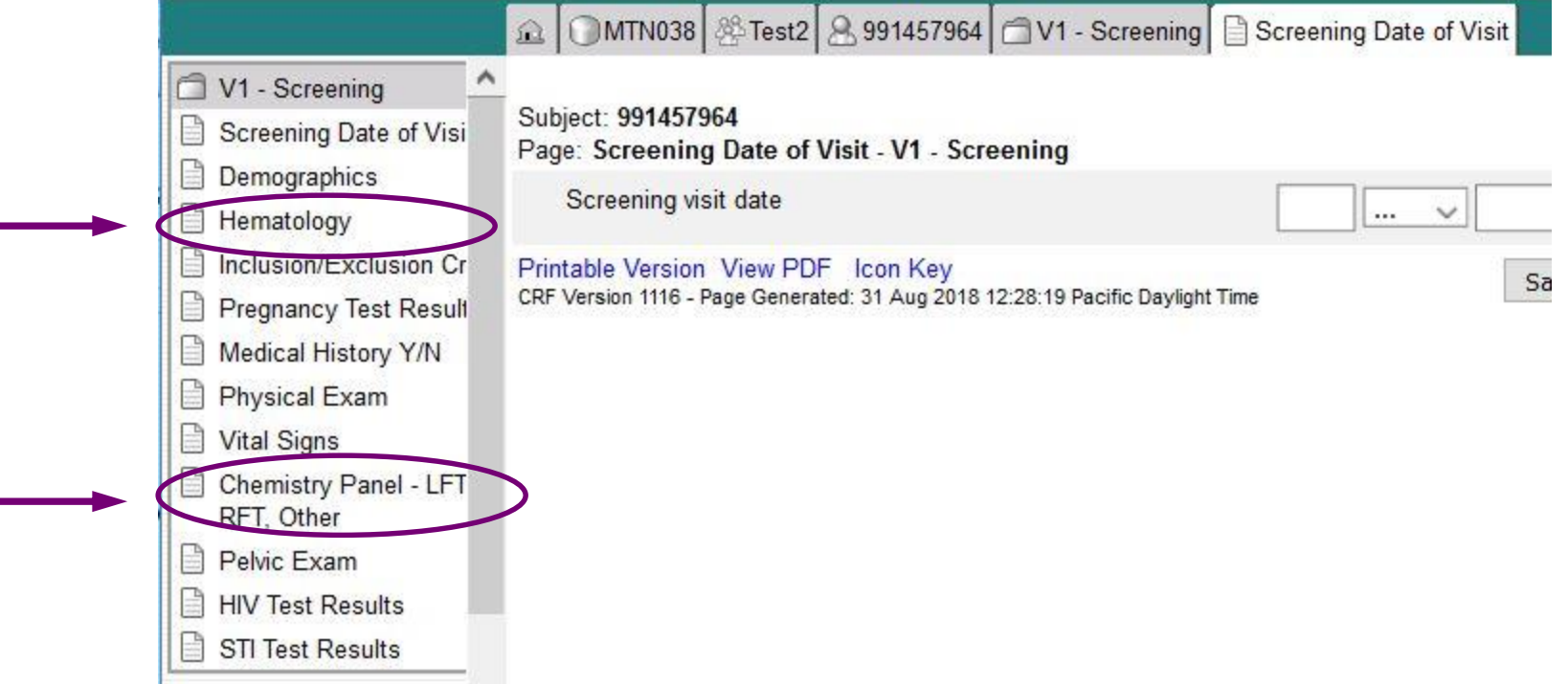

#### Split Visits

- A visit is a split visit when the required visit procedures are split (done) over 2 or more days
- The days must *all* fall within allowable visit window; any required procedures not done within allowable window are missed
- For split visits, only 1 Follow-up Visit Summary eCRF is completed, and the Visit Date on this CRF is the date of the first part of the split visit
	- All CRFs completed for the split visit within the applicable study visit folder (e.g., CRFs completed for a split Visit 6 across Days 27 and 28 would all have visit code 6.0)

#### Interim Visits

- Visits that take place between scheduled visits
	- Additional study procedures and/or data collection conducted outside of what is specified in protocol for required study visit (Example: Report of new AE, issue with study product, etc.)
	- Required study visit procedures conducted outside visit window, either to make up certain procedures from missed visit or conduct Visit 9 Early Termination Visit procedures due to early product discontinuation
- All interim contacts (e.g., phone calls and/or clinic visits) will be properly documented in study files and on applicable CRFs

#### Missed Visits

- A visit is missed when:
	- No part of a visit is conducted within the allowable visit window, OR,
	- A visit does not have a window, and the participant cannot come in on target day.
		- For 038, the visit that meets this definition is Visit 3.
- Missed visits are not made up. Rather, sites should make every attempt to retain participants at future visits.

If a participant does miss a visit:

- Document in the database using the Missed Visit CRF
- The Missed Visit form will let SCHARP know not to expect any other forms for that participant at that study visit (with the exception of the Follow-up Yes/No CRF).
- The Missed Visit CRF is completed in lieu of a Protocol Deviations Log CRF

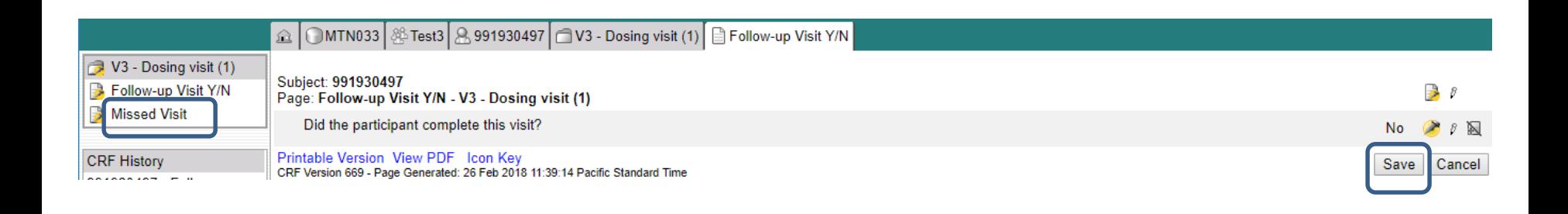

- What we will cover
	- Rave/PTID basics
	- Randomization
	- Form population dynamics
	- MTN038-specific forms
	- Where to find more information

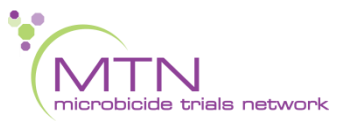

- CRF Completion Guidelines (CCGs) to aid in form completion will be available on the MTN-038 ATLAS webpage
- Help text available on select items within Rave to provide key guidance on form completion
- Site Specific Procedures (SSPs) will also provide data-related guidance.

- Last Day to Enroll calendar tool
	- *Will* be available on study website
	- <https://mtnstopshiv.org/research/studies/mtn-038>
	- Example from MTN 036

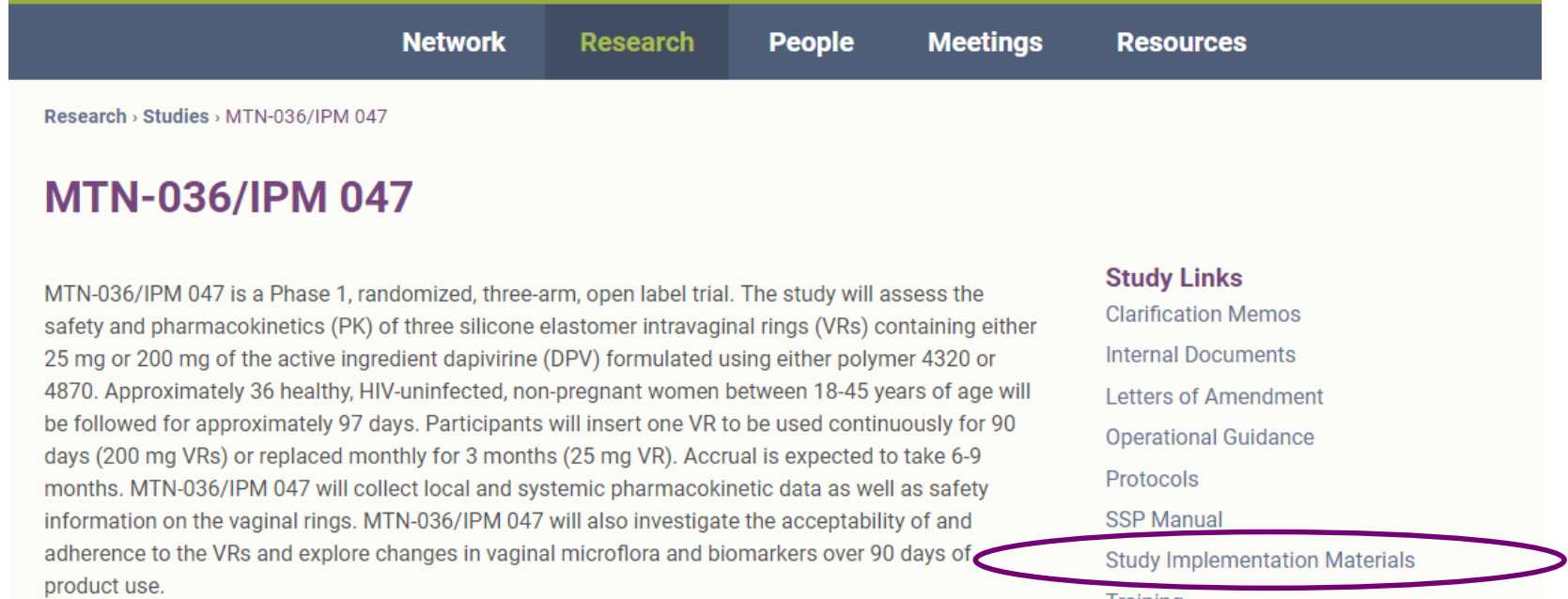

#### • Example from MTN034

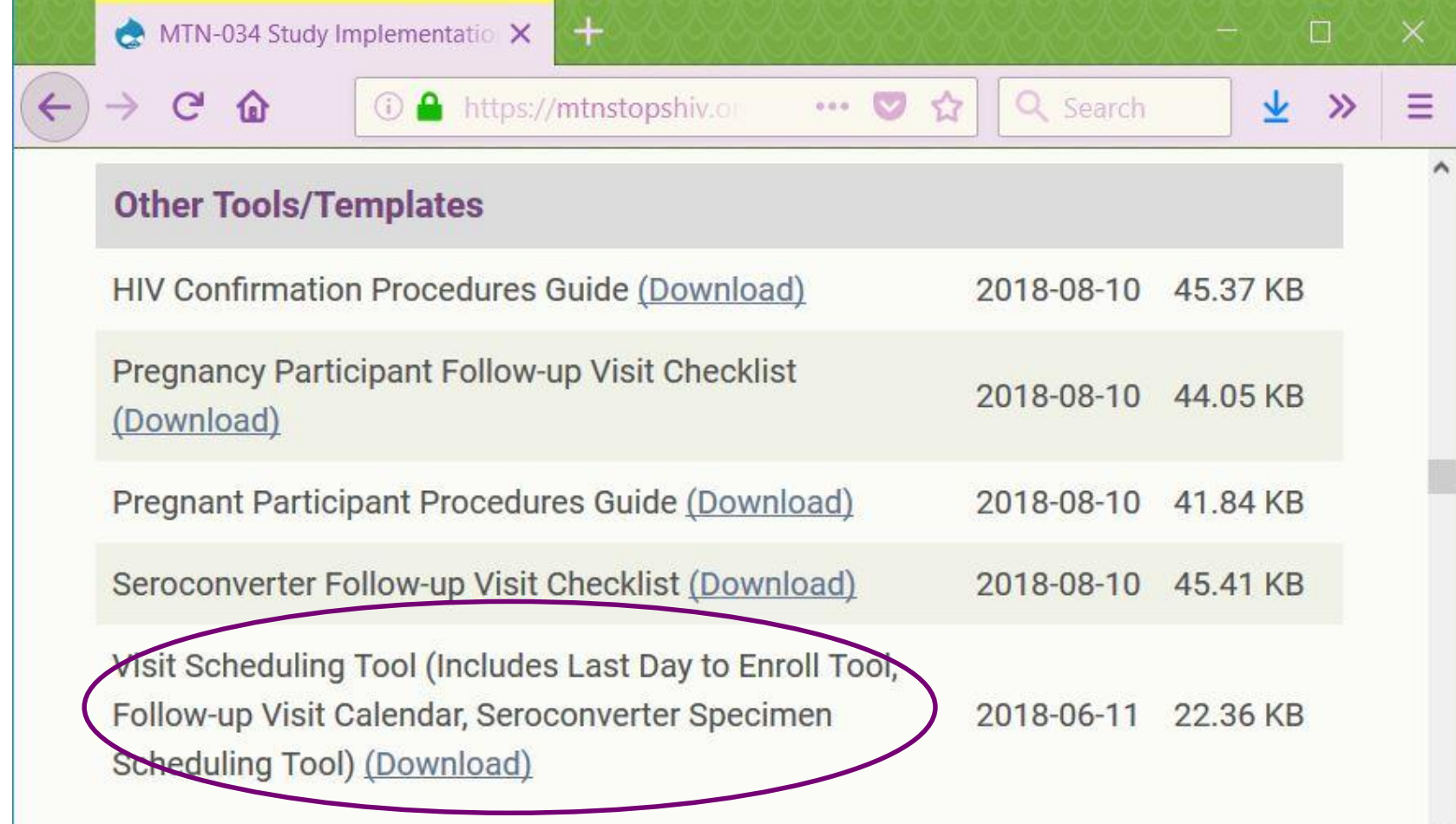

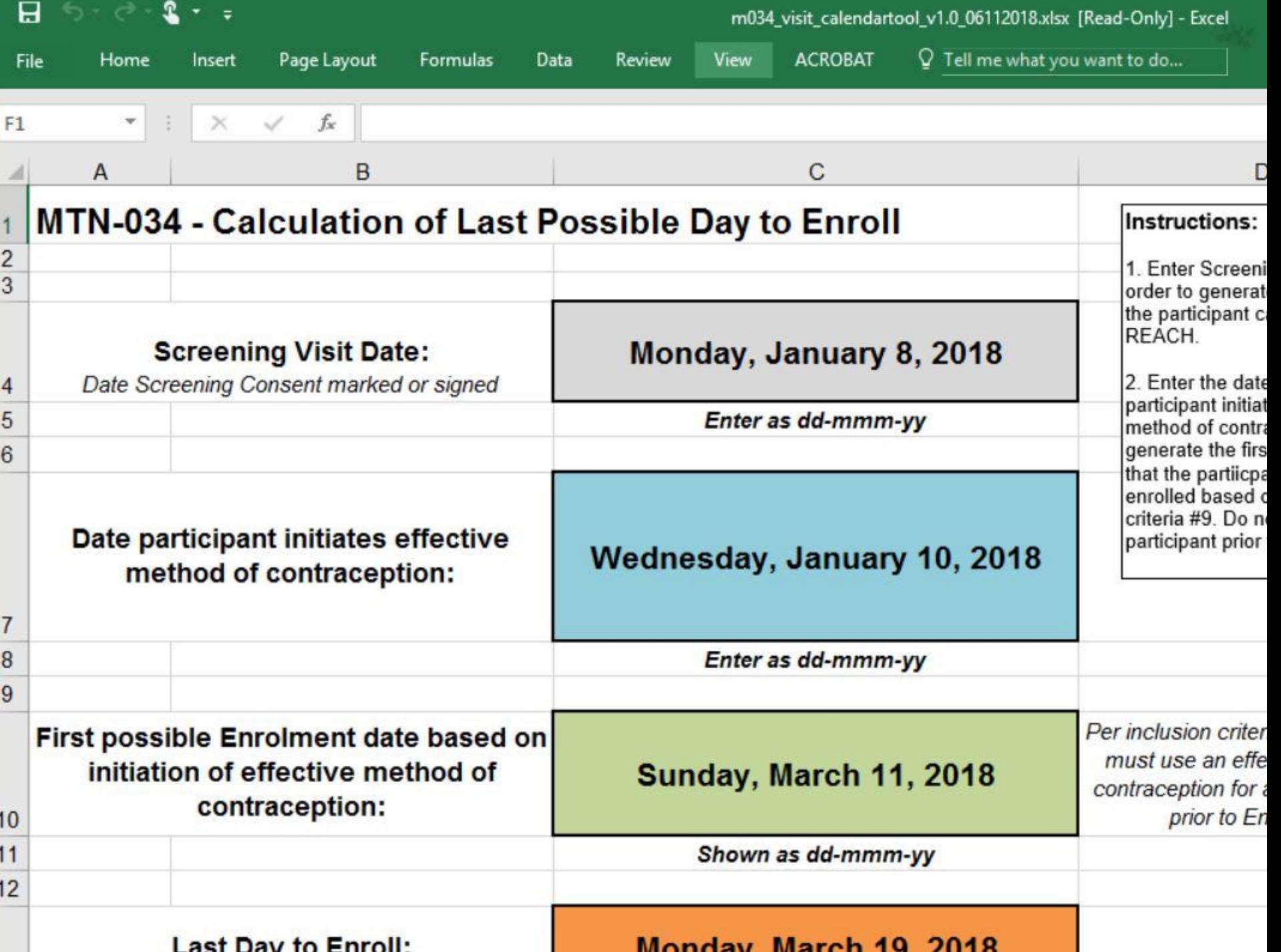

- For non-protocol specific overviews:
	- [https://mtnstopshiv.org/research/studies/mtn-](https://mtnstopshiv.org/research/studies/mtn-020/study-implementation-materials/clinical-research-training)020/study-implementation-materials/clinicalresearch-training
- For Medidata RAVE:
	- www.imedidata.com
- For help with ATLAS:

– https://atlas.scharp.org/

#### Questions?

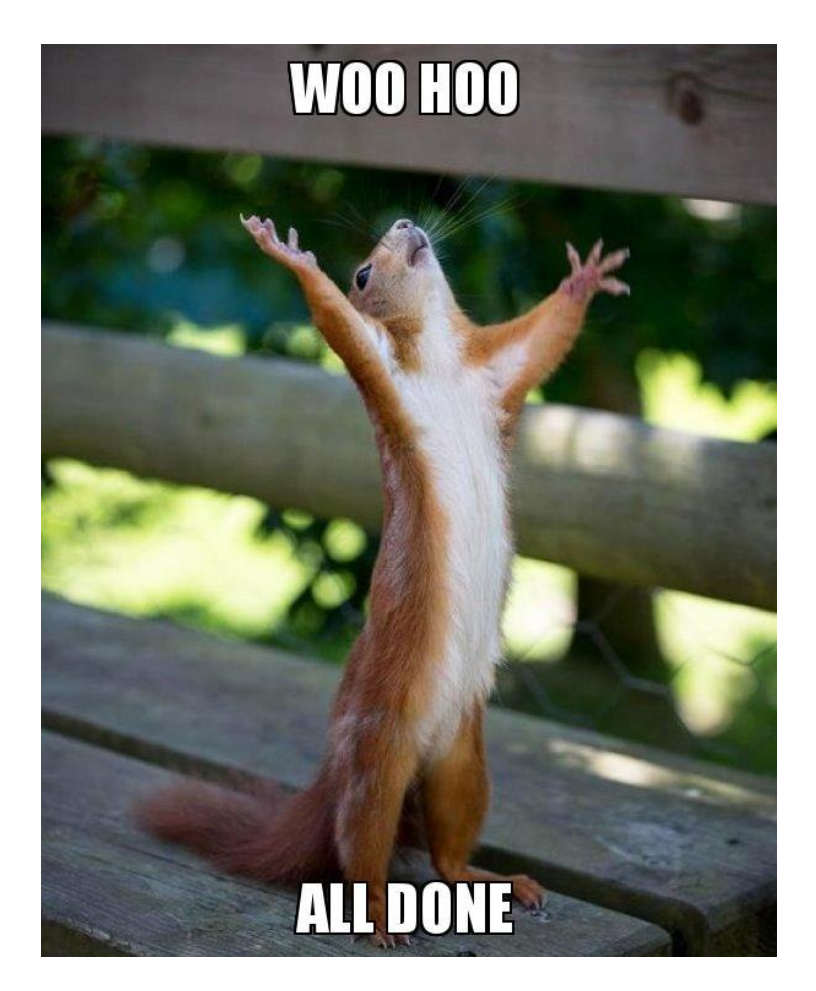

Amanda Brown, CDM abrown@scharp.org